部署が非公開ですと、他の方が共著者設定をしようとした際、部署で検索してもヒットしません。 また、科研費審査における業績の参照の際に、個人の同定ができません。ぜひ部署・職名の公開をお願いします。

1. researchmap ログイン直後の画面の「編集」をクリックします。

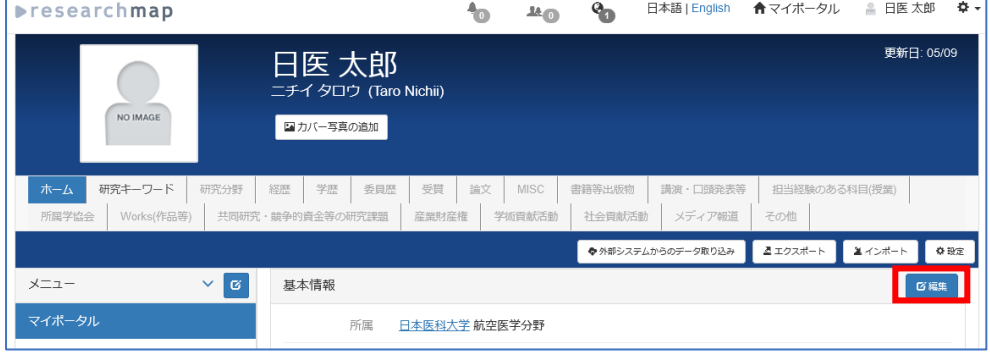

2. 基本項目の設定画面が表示されます。「所属」タブをクリックします。

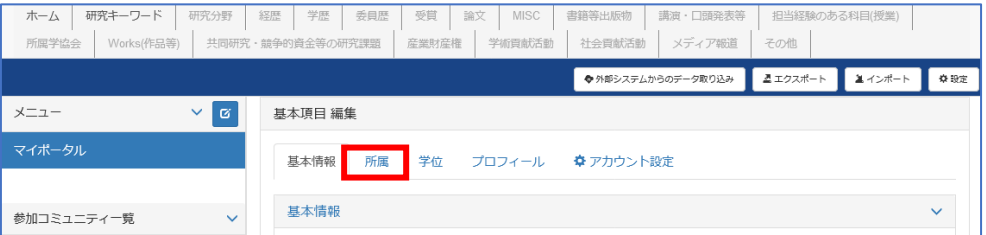

3. 部署名・職名を入力し、公開または研究者のみに公開を選択してください。

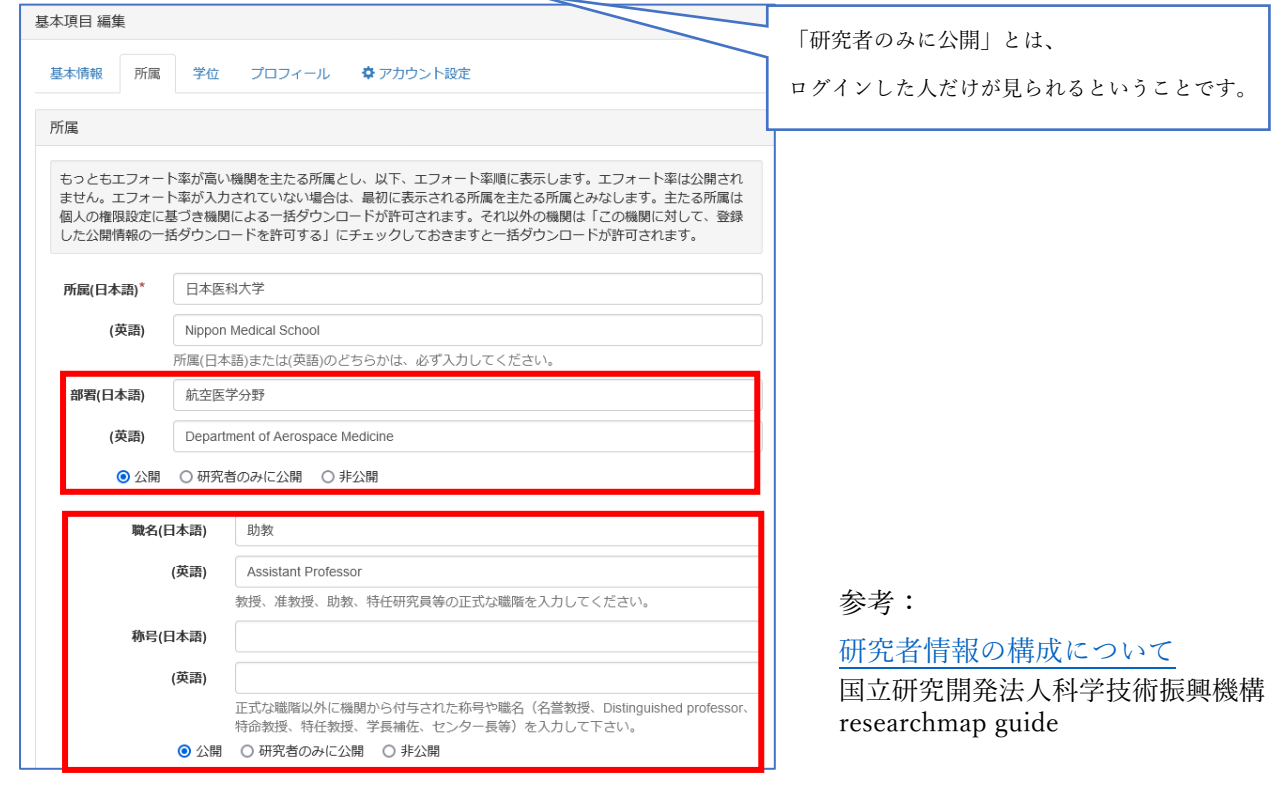

4. 最後に画面下部の決定をクリックします。

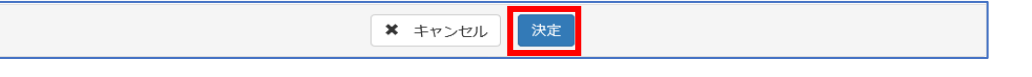